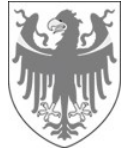

ACP - Agenzia per i procedimenti e la vigilanza in materia di contratti pubblici di lavori, servizi e forniture

AOV - Agentur für die Verfahren und die Aufsicht im Bereich öffentliche Bau-, Dienstleistungs- und Lieferaufträge

# Veröffentlichungs- und Transparenzpflichten gemäß Anhang 9 des Nationalen Korruptionsbekämpfungsplans 2022 Änderung des Unterabschnitts "Ausschreibungen und Verträge" des ANAC-Beschlusses 1310/2016

## INFORMATIONSSCHREIBEN FÜR VERGABESTELLEN

VERSION VOM 28.06.2023

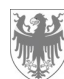

Auf den folgenden Seiten wird erläutert, wie Verfahrensdokumente in die ISOV-Plattform hochgeladen und klassifiziert werden können, um die in Anhang 9 des PNA 2022 festgelegten Veröffentlichungs- und Transparenzpflichten zu erfüllen.

Es ist zu beachten, dass der Bürger nur dann Zugang zu den über die ISOV-Plattform zur Verfügung gestellten Verfahrensunterlagen hat, wenn folgende Einstellungen vorgenommen werden:

- für die Verfahren "Verhandlungsverfahren", "Verhandlungsverfahren ohne Bekanntmachung" und "Nichtoffenes Verfahren" muss das Feld "Öffentliche Sichtbarkeit der Ausschreibungsphase" auf "Ja" gesetzt werden, wie unten dargestellt:

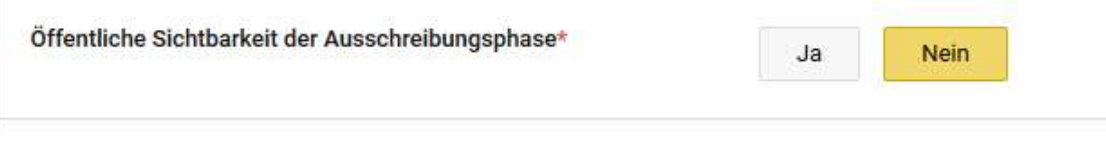

- für das wettbewerbliche Verfahren mit Verhandlung muss das Feld "Öffentliche Sichtbarkeit der Verhandlung" auf "Ja" gesetzt werden, wie unten dargestellt:

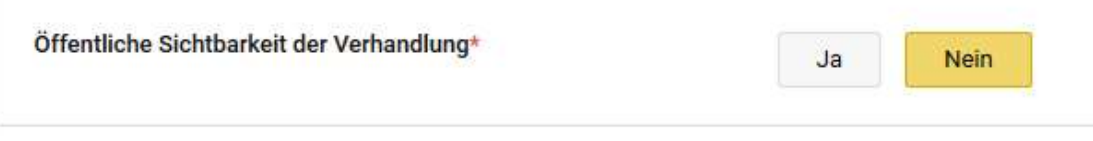

Die beigefügte Exceldatei enthält weitere Einzelheiten.

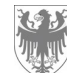

## Wie man Verfahrensdokumente auf die ISOV-Plattform hochlädt

Die folgenden Abschnitte sind auf der ISOV-Plattform für jedes Verfahren verfügbar, über die die Dokumentation hochgeladen werden kann:

- 1. Einzelheiten des Verfahrens
	- a. TAB Allgemeine Informationen
		- i. Beigefügte Dokumentation
		- ii. Verfahrensdokumentation
	- b. TAB Teilnahmebedingungen:
		- i. Administrative Anfragen
	- c. TAB Liste der Lose:
		- i. TAB Gegenstand und allgemeine Informationen
			- 1. Beigefügte Dokumentation
			- 2. Dokumentation des Loses
		- ii. TAB Konfiguration
			- 1. Administrative Anfragen
			- 2. Technische Anfragen
			- 3. Wirtschaftliche Anforderungen
- 2. Ergebnis des Verfahrens
	- a. Beigefügte Dokumentation

Für jeden der oben genannten Abschnitte wird die Art und Weise des Hochladens der Dokumente nachstehend erläutert.

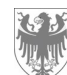

## 1. Einzelheiten des Verfahrens

### a. TAB Allgemeine Informationen

### i) Beigefügte Unterlagen:

In diesem Abschnitt müssen Dokumente hochgeladen werden, die Teil der Ausschreibungsunterlagen sind, z.B. Bekanntmachung, Leistungsverzeichnis, Ausschreibungsbedingungen.

Um einen Anhang einzufügen, wählen Sie "Anhang hinzufügen" und füllen Sie die erforderlichen Felder aus:

- Beschreibung (IT/DE);
- Herunterladbar von: auszuwählen zwischen "Alle" oder "Registrierte Benutzer":
	- "Alle": der Nutzer muss nicht auf der Plattform registriert sein (z.B. Bürger);
	- "Registrierte Benutzer": nur Benutzer, die User/Passwort für den Zugang zum System haben;
- Dokument sichtbar ab: auszuwählen zwischen "Beginn der Angebotsabgabe" / "Veröffentlichungsdatum" (der Beginn der Angebotsabgabe muss nicht mit dem Veröffentlichungsdatum übereinstimmen, da er später liegen kann: die Dokumente können während dieser Zeit nicht heruntergeladen werden);
- Es ist möglich, einen Anhang von höchstens 150 MB hochzuladen.

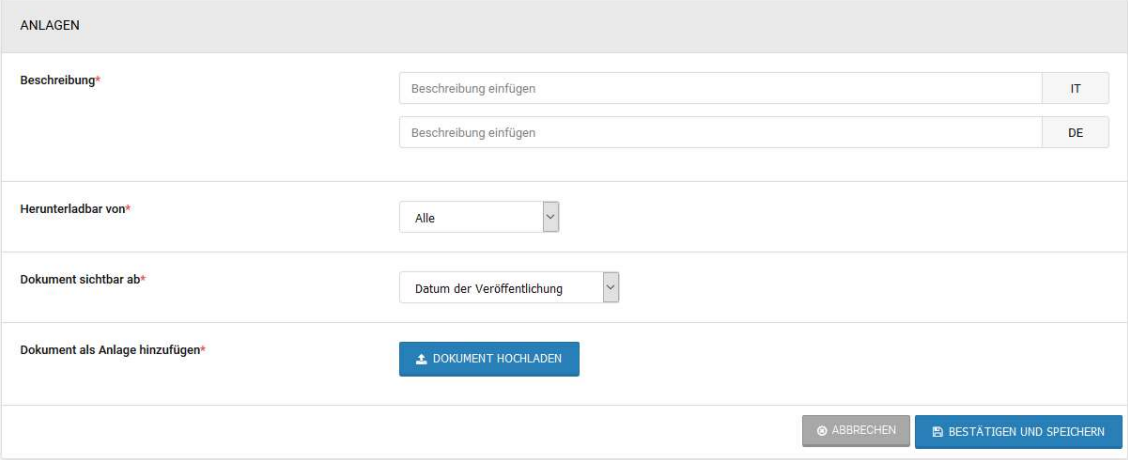

#### ii) Verfahrensdokumente:

Zusätzliche Dokumente mit der entsprechenden MIMS-Klassifizierung können in diesem Abschnitt hochgeladen werden, entweder vor der Veröffentlichung (Status "Entwurf") oder während einer laufenden Ausschreibung (Status "Ausschreibung läuft") über die Funktion " Änderung des Verfahrens ".

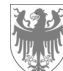

Um einen Anhang einzufügen, wählen Sie "Anhang hinzufügen" und füllen Sie die erforderlichen Felder aus:

- Beschreibung (IT/DE);
- Herunterladbar von: auszuwählen zwischen "Alle" / "Interne Benutzer"
	- "Alle": der Nutzer muss nicht auf der Plattform registriert sein (z.B. Bürger);
		- "Interne Benutzer": nur Benutzer der Kostenstelle
- Dokument sichtbar ab: auszuwählen zwischen "Beginn der Angebotsabgabe" / "Veröffentlichungsdatum" (der Beginn der Angebotsabgabe muss nicht mit dem Veröffentlichungsdatum übereinstimmen, da er später liegen kann: die Dokumente können während dieser Zeit nicht heruntergeladen werden);
- Dokumentenklassifizierung (MIMS): die entsprechende Klassifizierung kann aus dem Dropdown-Menü ausgewählt werden;
- Es ist möglich, einen Anhang von höchstens 150 MB hochzuladen.

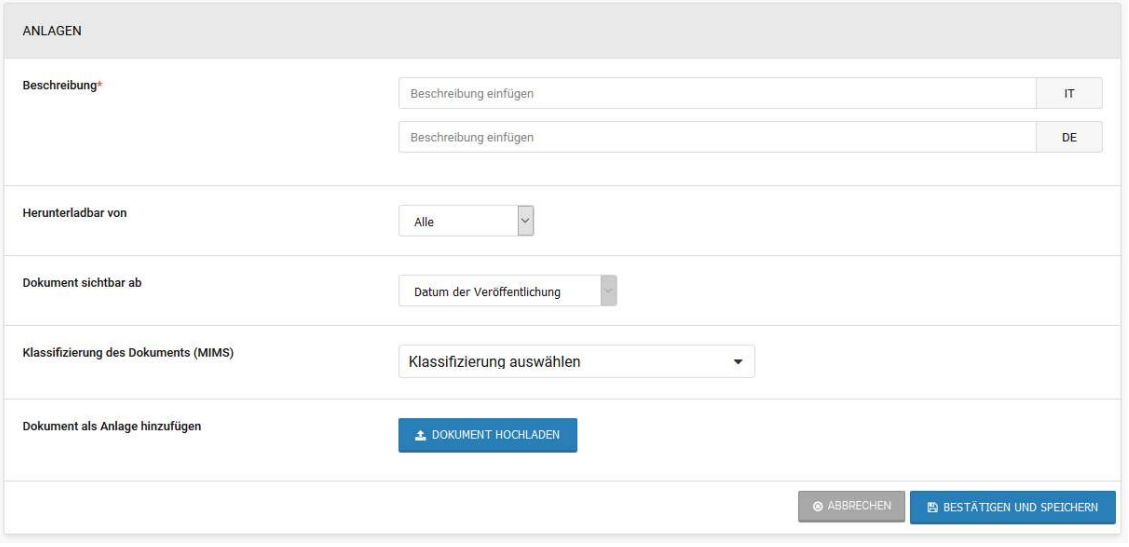

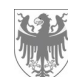

## b. TAB Teilnahmebedingungen

#### i) Administrative Anfragen

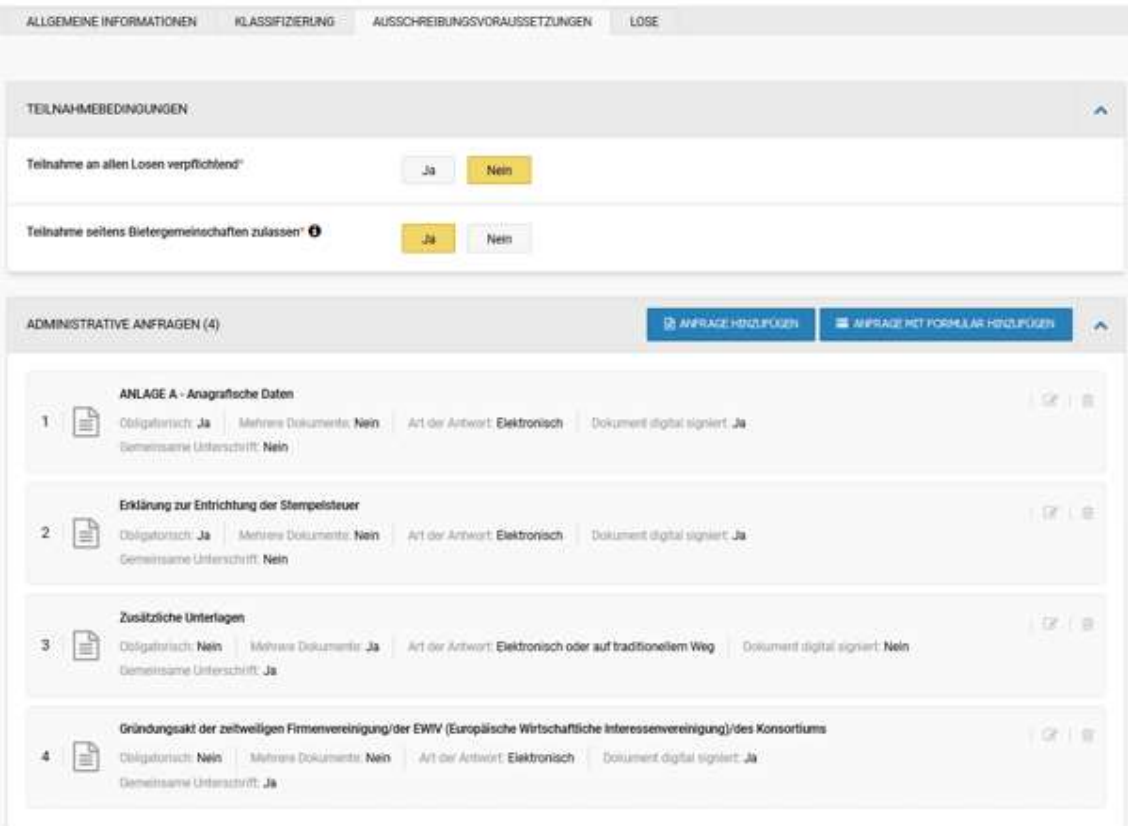

- Beschreibung (IT/DE): der "Name" der eingegebenen Anfrage;
- Verbindlichkeit des Dokuments ("obligatorisch"): gibt an, ob der teilnehmende WT verpflichtet ist, den Antrag einzufügen;
- Mehrere Dokumente: gibt an, ob der WT im Falle einer Teilnahme ein (Mehrere Dokumente = "Nein") oder mehrere Dokumente einreichen kann (Mehrere Dokumente = "Ja");
- Art der Übermittlung der Antwort: gibt an, wie die Anfrage vom WT zu übermitteln ist (elektronisch: Eingabe in das System während der Teilnahme, traditionell: Übermittlung in Papierform, keine: z.B. Besichtigung);
- Herunterladbar von: auszuwählen zwischen "Alle" oder "Registrierte Benutzer"
	- "Alle": der Nutzer muss nicht auf der Plattform registriert sein;
	- "Registrierte Benutzer": nur Benutzer, die User/Passwort für den Zugang zum System haben;
- Digital signierte Antwort: gibt an, ob das hochgeladene Dokument auch digital unterschrieben sein muss;

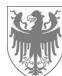

- Gemeinsame Einreichung durch zusammengeschlossene Wirtschaftsteilnehmer: gibt an, ob der beauftragte WT im Falle einer Teilnahme als Konsortium ein einziges Dokument im Namen des Konsortiums einreichen kann (gemeinsame Unterschrift = "Ja") oder ob er für jedes Mitglied / jeden Auftraggeber des Konsortiums ein Dokument einreichen muss (gemeinsame Unterschrift = "Nein");
- Dokument sichtbar ab: auszuwählen zwischen "Beginn der Angebotsabgabe" und "Veröffentlichungsdatum" im Falle des Hinzufügens von "Beigefügten Dokumenten" (der Beginn der Angebotsabgabe muss nicht mit dem Veröffentlichungsdatum übereinstimmen, da es später liegen kann: die Dokumente werden zu diesem Zeitpunkt nicht sichtbar sein);
- Es ist möglich, einen Anhang von höchstens 150 MB hochzuladen.

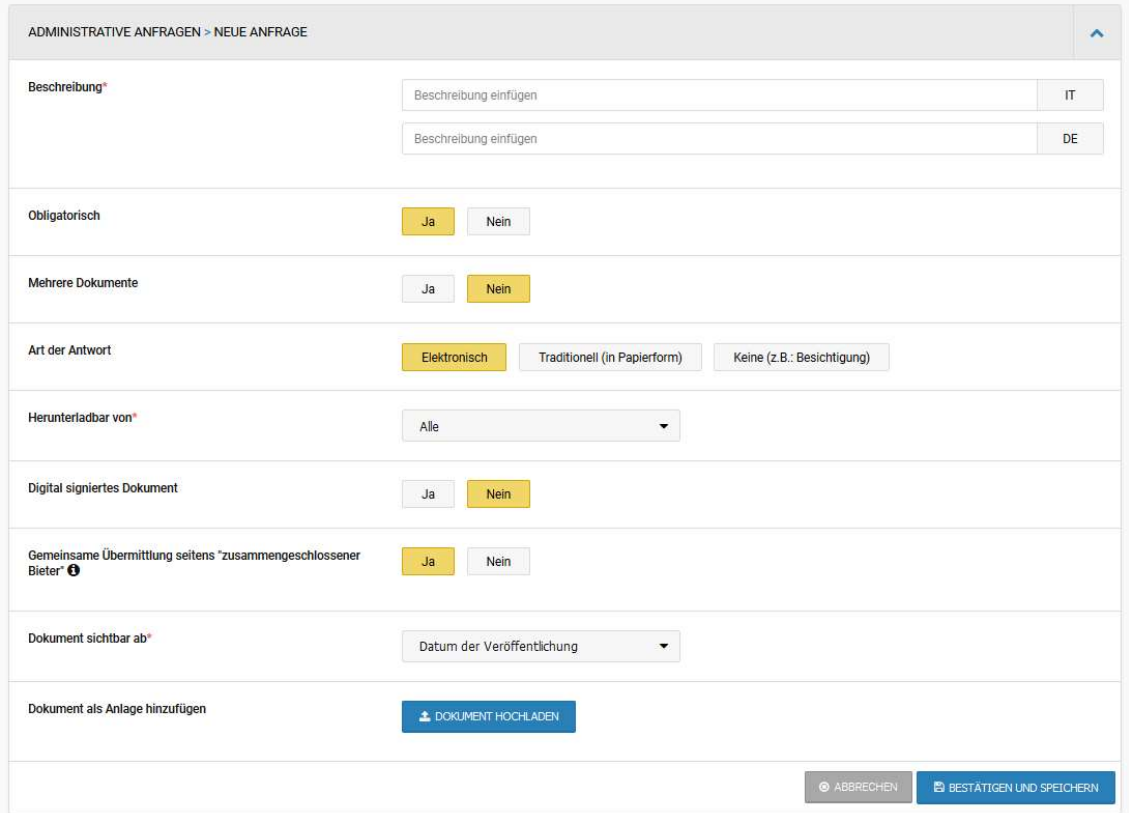

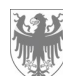

### c. TAB Lose

In diesem Abschnitt kann der Benutzer die Dokumentation des Loses hochladen:

- vor der Veröffentlichung (Status "Entwurf");
- während einer laufenden Ausschreibung (Status "Ausschreibung läuft") über die Funktion "Los bearbeiten";
- bei einem abgeschlossenen Verfahren.

Im Gegensatz zu den oben erläuterten administrativen Ausschreibungsanfragen werden die über die Funktion "Konfiguration" des TAB "Liste der Lose" konfigurierten Anfragen vom Wirtschaftsteilnehmer nur innerhalb des entsprechenden Loses angezeigt und sind daher nur für dieses spezifische Los gültig.

Die technischen und wirtschaftlichen Anfragen können nur auf Losebene konfiguriert werden.

### i) TAB Gegenstand und allgemeine Informationen

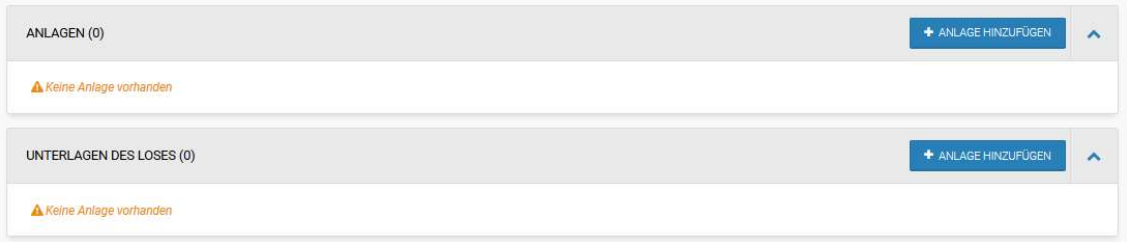

#### 1) Anlagen

Die Standardfelder sind:

- Beschreibung (IT/DE);
- "Herunterladbar von": auszuwählen zwischen "Alle" oder "Registrierte Benutzer":
	- "Alle": der Nutzer muss nicht auf der Plattform registriert sein;
	- "Registrierte Benutzer": nur Benutzer, die User/Passwort für den Zugang zum System haben;
- "Dokument sichtbar ab": "Datum der Veröffentlichung" (nicht änderbar);
- Es ist möglich, einen Anhang von höchstens 150 MB hochzuladen.

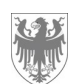

Seite / Pag. 9

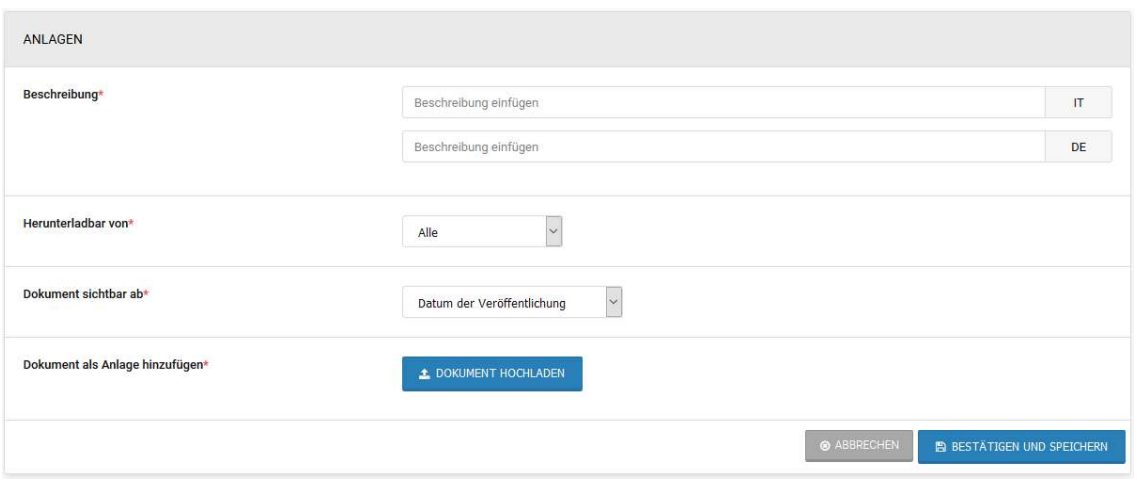

#### 2) Unterlagen des Loses

Die Standardfelder sind:

- Beschreibung (IT/DE);
- "Herunterladbar von": auszuwählen zwischen "Alle" oder "Interne Benutzer":
	- "Alle": der Nutzer muss nicht auf der Plattform registriert sein;
	- "Interne Benutzer": nur Benutzer der Kostenstelle;
- "Dokument sichtbar ab": "Datum der Veröffentlichung" (nicht änderbar);
- Dokumentenklassifizierung (MIMS): die entsprechende Klassifizierung kann aus dem Dropdown-Menü ausgewählt werden;
- Es ist möglich, einen Anhang von höchstens 150 MB hochzuladen.

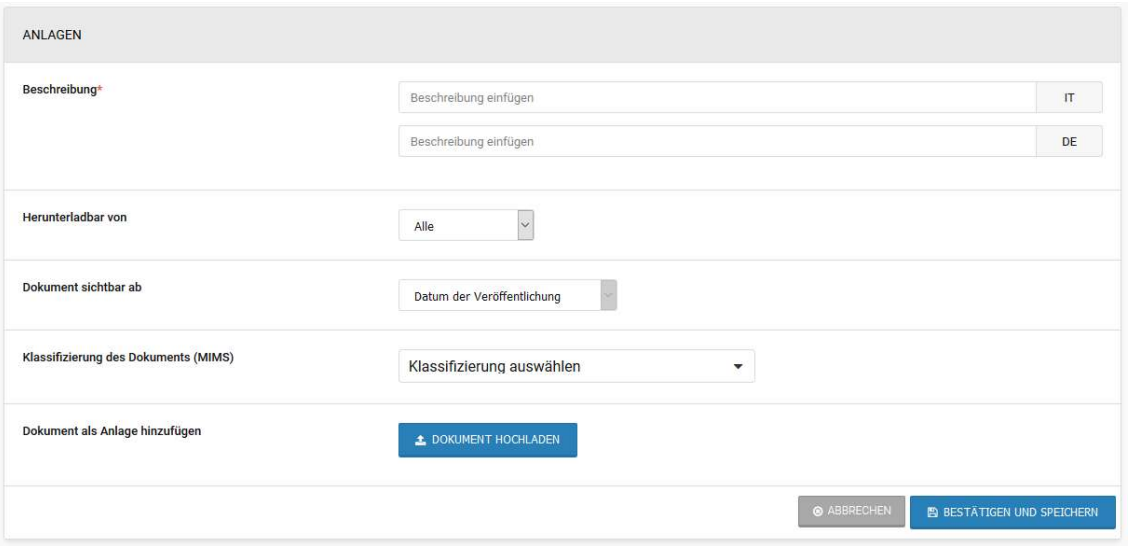

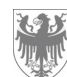

Seite / Pag. 10

### ii) TAB Aufbau

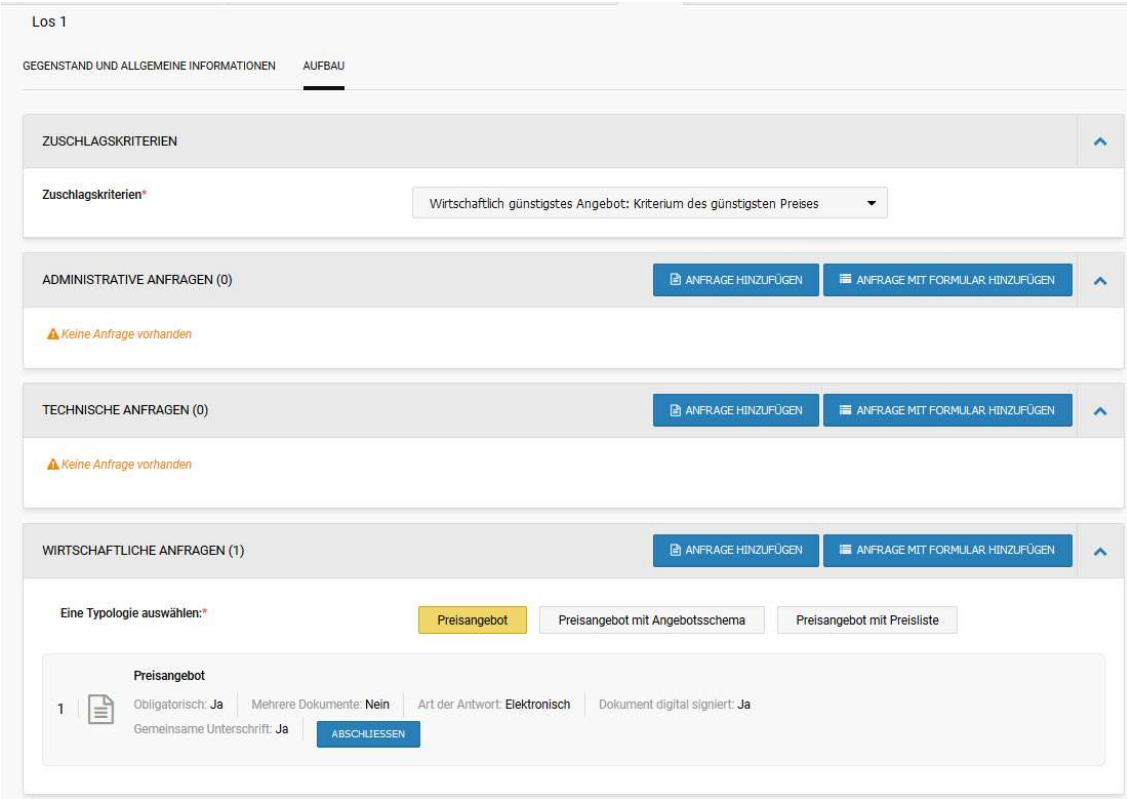

1) Administrative Anfragen

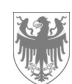

Seite / Pag. 11

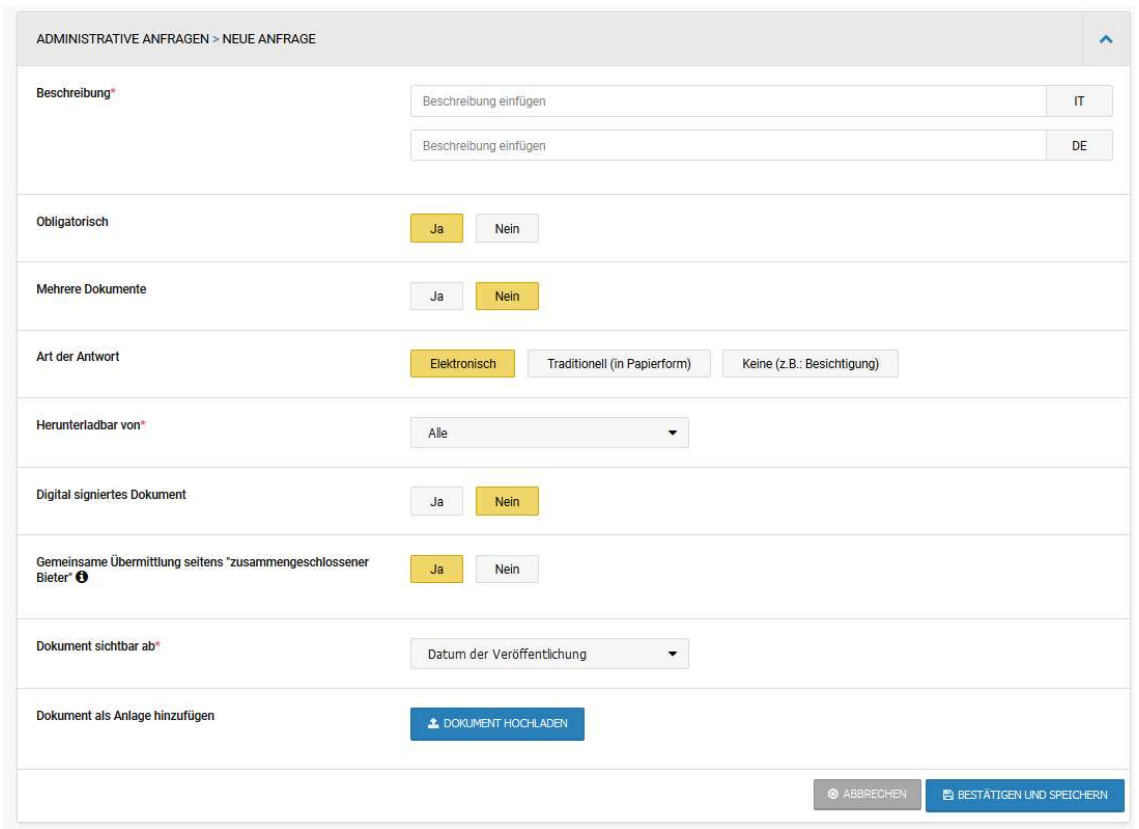

- Beschreibung (IT/DE): der "Name" der eingegebenen Anfrage;
- Verbindlichkeit des Dokuments ("obligatorisch"): gibt an, ob der teilnehmende WT verpflichtet ist, den Antrag einzufügen;
- Mehrere Dokumente: gibt an, ob der WT im Falle einer Teilnahme ein (Mehrere Dokumente = "Nein") oder mehrere Dokumente einreichen kann (Mehrere Dokumente = "Ja");
- Art der Übermittlung der Antwort: gibt an, wie die Anfrage vom WT zu übermitteln ist (elektronisch: Eingabe in das System während der Teilnahme, traditionell: Übermittlung in Papierform, keine: z.B. Besichtigung);
- Herunterladbar von: auszuwählen zwischen "Alle" oder "Registrierte Benutzer" oder "Interne Benutzer":
	- "Alle": der Nutzer muss nicht auf der Plattform registriert sein;
	- "Registrierte Benutzer": nur Benutzer, die User/Passwort für den Zugang zum System haben;
	- "Interne Benutzer": nur Benutzer der Kostenstelle;
- Digital signierte Antwort: gibt an, ob das hochgeladene Dokument auch digital unterschrieben sein muss;
- Gemeinsame Einreichung durch zusammengeschlossene Wirtschaftsteilnehmer: gibt an, ob der beauftragte WT im Falle einer Teilnahme als Konsortium ein einziges Dokument im Namen des Konsortiums einreichen kann (gemeinsame Unterschrift = "Ja") oder ob

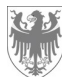

er für jedes Mitglied / jeden Auftraggeber des Konsortiums ein Dokument einreichen muss (gemeinsame Unterschrift = "Nein");

- Dokument sichtbar ab: auszuwählen zwischen "Beginn der Angebotsabgabe" und "Veröffentlichungsdatum" im Falle des Hinzufügens von "Beigefügten Dokumenten" (der Beginn der Angebotsabgabe muss nicht mit dem Veröffentlichungsdatum übereinstimmen, da es später liegen kann: die Dokumente werden zu diesem Zeitpunkt nicht sichtbar sein);
- Es ist möglich, einen Anhang von höchstens 150 MB hochzuladen.

#### TECHNISCHE ANFRAGEN > NEUE ANFRAGE **Reschreibung** Beschreibung einfügen  $\overline{1}$ Beschreibung einfügen DE Obligatorisch Nein  $Ja$ Mehrere Dokumente Ja l Nein Art der Antwort Traditionell (in Papierform) Keine (z.B.: Besichtigung) Elektronisch Herunterladbar von  $\overline{\phantom{a}}$ Alle Digital signiertes Dokument Ja Nein Gemeinsame Übermittlung seit Nein Dokument sichtbar ab Datum der Veröffentlichung  $\star$ Dokument als Anlage hinzufügen  $\triangle$  DOKUMENT HOCHLADEN  $\triangle$  BESTÄTIGEN UND SPEICHERN

#### 2) technische Anfragen

- Beschreibung (IT/DE): der "Name" der eingegebenen Anfrage;
- Verbindlichkeit des Dokuments ("obligatorisch"): gibt an, ob der teilnehmende WT verpflichtet ist, den Antrag einzufügen;
- Mehrere Dokumente: gibt an, ob der WT im Falle einer Teilnahme ein (Mehrere Dokumente = "Nein") oder mehrere Dokumente einreichen kann (Mehrere Dokumente = "Ja");

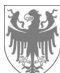

- Art der Übermittlung der Antwort: gibt an, wie die Anfrage vom WT zu übermitteln ist (elektronisch: Eingabe in das System während der Teilnahme, traditionell: Übermittlung in Papierform, keine: z.B. Besichtigung);
- Herunterladbar von: auszuwählen zwischen "Alle" oder "Registrierte Benutzer" oder "Interne Benutzer":
	- "Alle": der Nutzer muss nicht auf der Plattform registriert sein;
	- "Registrierte Benutzer": nur Benutzer, die User/Passwort für den Zugang zum System haben;
	- "Interne Benutzer": nur Benutzer der Kostenstelle:
- Digital signierte Antwort: gibt an, ob das hochgeladene Dokument auch digital unterschrieben sein muss;
- Gemeinsame Einreichung durch zusammengeschlossene Wirtschaftsteilnehmer: gibt an, ob der beauftragte WT im Falle einer Teilnahme als Konsortium ein einziges Dokument im Namen des Konsortiums einreichen kann (gemeinsame Unterschrift = "Ja") oder ob er für jedes Mitglied / jeden Auftraggeber des Konsortiums ein Dokument einreichen muss (gemeinsame Unterschrift = "Nein");
- Dokument sichtbar ab: auszuwählen zwischen "Beginn der Angebotsabgabe" und "Veröffentlichungsdatum" im Falle des Hinzufügens von "Beigefügten Dokumenten" (der Beginn der Angebotsabgabe muss nicht mit dem Veröffentlichungsdatum übereinstimmen, da es später liegen kann: die Dokumente werden zu diesem Zeitpunkt nicht sichtbar sein);
- Es ist möglich, einen Anhang von höchstens 150 MB hochzuladen.

3) wirtschaftliche Anfragen

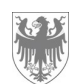

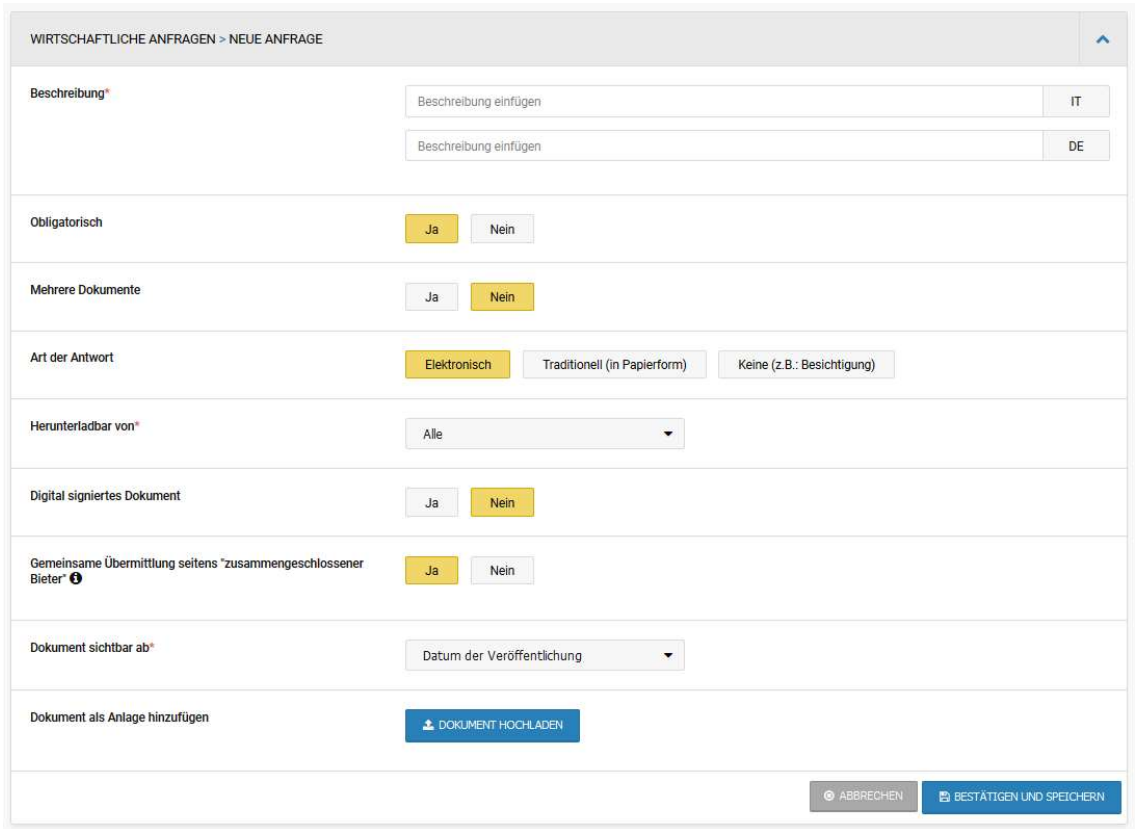

- Beschreibung (IT/DE): der "Name" der eingegebenen Anfrage;
- Verbindlichkeit des Dokuments ("obligatorisch"): gibt an, ob der teilnehmende WT verpflichtet ist, den Antrag einzufügen;
- Mehrere Dokumente: gibt an, ob der WT im Falle einer Teilnahme ein (Mehrere Dokumente = "Nein") oder mehrere Dokumente einreichen kann (Mehrere Dokumente = "Ja");
- Art der Übermittlung der Antwort: gibt an, wie die Anfrage vom WT zu übermitteln ist (elektronisch: Eingabe in das System während der Teilnahme, traditionell: Übermittlung in Papierform, keine: z.B. Besichtigung);
- Herunterladbar von: auszuwählen zwischen "Alle" oder "Registrierte Benutzer" oder "Interne Benutzer":
	- "Alle": der Nutzer muss nicht auf der Plattform registriert sein;
	- "Registrierte Benutzer": nur Benutzer, die User/Passwort für den Zugang zum System haben;
	- "Interne Benutzer": nur Benutzer der Kostenstelle;
- Digital signierte Antwort: gibt an, ob das hochgeladene Dokument auch digital unterschrieben sein muss;
- Gemeinsame Einreichung durch zusammengeschlossene Wirtschaftsteilnehmer: gibt an, ob der beauftragte WT im Falle einer Teilnahme als Konsortium ein einziges Dokument im Namen des Konsortiums einreichen kann (gemeinsame Unterschrift = "Ja") oder ob

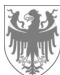

er für jedes Mitglied / jeden Auftraggeber des Konsortiums ein Dokument einreichen muss (gemeinsame Unterschrift = "Nein");

- Dokument sichtbar ab: auszuwählen zwischen "Beginn der Angebotsabgabe" und "Veröffentlichungsdatum" im Falle des Hinzufügens von "Beigefügten Dokumenten" (der Beginn der Angebotsabgabe muss nicht mit dem Veröffentlichungsdatum übereinstimmen, da es später liegen kann: die Dokumente werden zu diesem Zeitpunkt nicht sichtbar sein);
- Es ist möglich, einen Anhang von höchstens 150 MB hochzuladen.

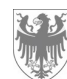

### 2. Ergebnis des Verfahrens

Wenn das Ergebnis des Verfahrens veröffentlicht wird, ist es möglich, weitere Unterlagen beizufügen, indem sie klassifiziert werden.

Sie können die dem Ergebnis beigefügte Dokumentation im Abschnitt "Beigefügte Unterlagen" hochladen, indem Sie auf "Hinzufügen" klicken (siehe unten):

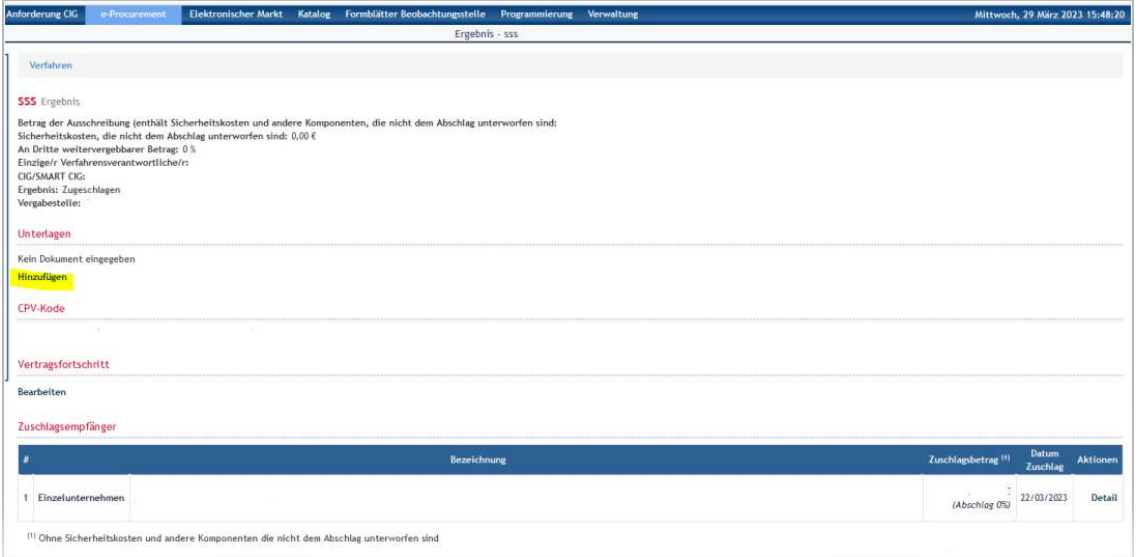

Sie können das Dokument dann hochladen, indem Sie die entsprechenden Felder ausfüllen:

- Beschreibung (IT/DE);
- "Herunterladbar von": auszuwählen zwischen "Alle" oder "Interne Benutzer"
	- "Alle": der Nutzer muss nicht auf der Plattform registriert sein;
	- "Interne Benutzer": nur Benutzer der Kostenstelle;
- Dokumentenklassifizierung (MIMS): die entsprechende Klassifizierung kann aus dem Dropdown-Menü ausgewählt werden;
- Es ist möglich, einen Anhang von höchstens 40 MB hochzuladen.

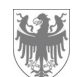

Seite / Pag. 17

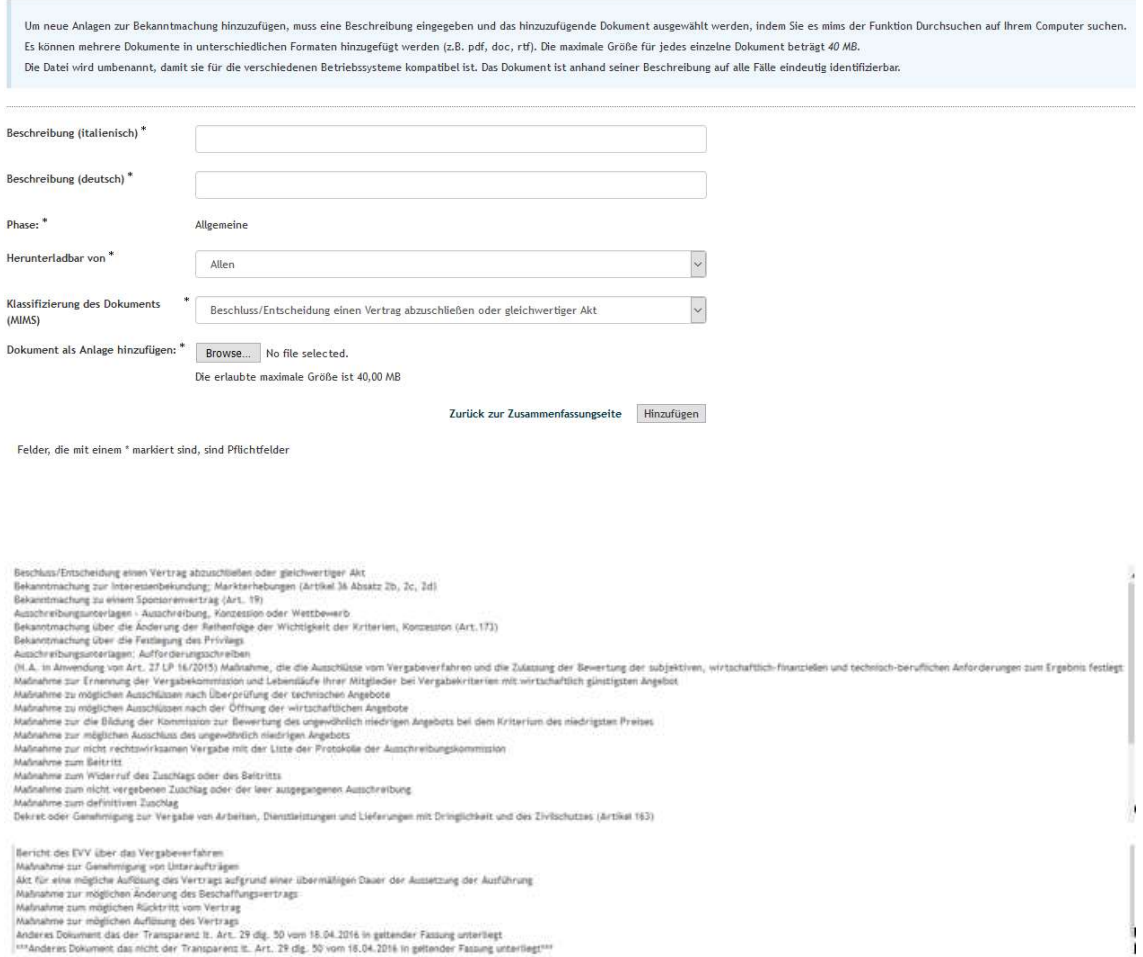

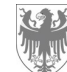

## Wie man Verfahrensdokumente in der ISOV-Plattform klassifiziert

In Anhang 9 des NPA 2022 werden anderen Dokumenten genannt, die der Transparenz unterliegen und nicht unter die vom Dienst für öffentliche Aufträge (SCP) des Ministeriums für Infrastruktur und Verkehr vorgesehene Klassifizierung fallen.

Um die in Anhang 9 des NPA 2022 festgelegten Verpflichtungen zu erfüllen, ist es daher notwendig, die Dokumente zu unterscheiden, wenn sie auf die ISOV-Plattform hochgeladen werden.

Im Besonderen:

- 1. Fällt das Dokument unter die in Anlage 9 genannten Dateien und handelt es sich um ein vom Dienst für öffentliche Aufträge (Servizio Contratti Pubblici - SCP) klassifiziertes Dokument, muss dieses klassifiziert werden, indem die entsprechende Kategorie aus dem Dropdown-Menü ausgewählt wird;
- 2. Wenn das Dokument zu den in Anlage 9 genannten Dateien gehört, aber kein von dem Dienst für öffentliche Aufträge (Servizio Contratti Pubblici - SCP) klassifiziertes Dokument ist, muss das Dokument im Dropdown-Menü als "Anderes Dokument, das der Transparenz unterliegt, Art.29 d.lgs.50 vom 18/04/2016 s.m.i." klassifiziert werden;
- 3. Wenn das Dokument nicht zu den in Anlage 9 vorgesehenen Dateien gehört und kein vom Dienst für öffentliche Aufträge (Servizio Contratti Pubblici - SCP) eingestuftes Dokument ist, kann das Dokument als "Anderes Dokument, das nicht der Transparenz unterliegt, Art. 29 d.lgs.50 vom 18/04/2016 s.m.i." im Dropdown-Menü hochgeladen werden.

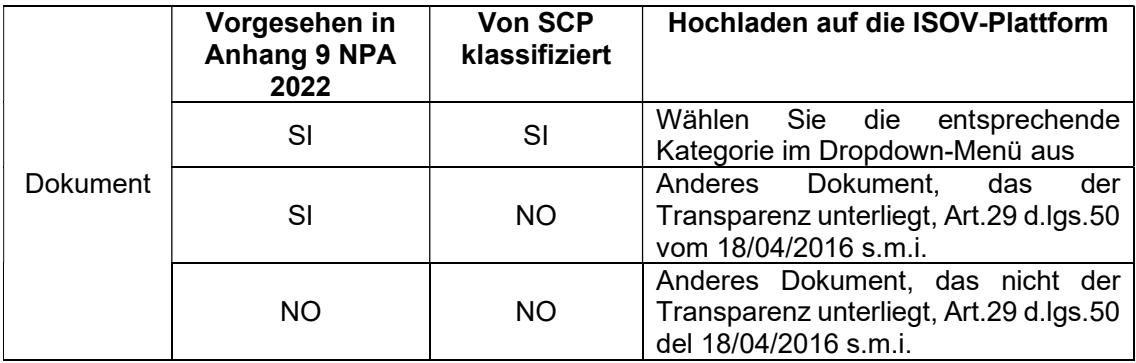

Diese Tabelle dient der Verdeutlichung der vorherigen Liste:

Nachstehend finden Sie eine Liste der SCP-Klassifizierung der Verfahrensdokumente im Dropdown-Menü der ISOV-Plattform:

- Beschluss/Bestimmung zum Vertrag oder gleichwertiger Akt
- Bekanntmachung für Interessenbekundungen, Marktuntersuchungen (Art. 36 Abs. 2b,2c,2d)
- Ausschreibungsunterlagen Bekanntmachung eines Auftrags, einer Konzession oder eines Auswahlverfahrens
- Mitteilung über die Änderung der Rangfolge der Kriterien, Mitteilung über die Erteilung einer Konzession (Art. 173)
- Mitteilung über die Feststellung des Vorrechts
- Ausschreibungsunterlagen Einladungsschreiben

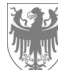

- Maßnahme zur Bestimmung der Ausschlüsse vom Vergabeverfahren und der Zulassungen nach dem Ergebnis der Bewertung der subjektiven, wirtschaftlich-finanziellen und technischprofessionellen Anforderungen (nicht anwendbar durch Art. 27 L.P. 16/2015)
- Ernennung der Vergabekommission und Curricula ihrer Mitglieder im Falle des oepv-Vergabekriteriums
- Maßnahme für mögliche Ausschlüsse nach Überprüfung der technischen Angebote
- Maßnahme für mögliche Ausschlüsse nach der Eröffnung von wirtschaftlichen Angeboten
- Bestimmung über die Bildung einer Kommission für die Bewertung des anomalen Angebots im Falle des Kriteriums des niedrigsten Preises
- Maßnahme zum möglichen Ausschluss von anomalen Angeboten
- Unwirksame Vergabeentscheidung mit Liste der Protokolle des Vergabeausschusses
- Beitrittsmaßnahme
- Entscheidung über die Aufhebung des Zuschlags oder des Beitritts
- **Erfolgloses oder nicht erfolgreiches Angebot**
- **Wirksame Vergabeentscheidung**
- Erlass oder Entscheidung über die Vergabe von Bau-, Dienst- und Lieferleistungen im Bereich des Notfall- und Katastrophenschutzes (Art. 163)
- Zuschlagsbekanntmachung oder Zuschlag (Ausschreibungsergebnis)
- Bericht des RUP über das Vergabeverfahren
- Genehmigungsmaßnahme für die Vergabe von Unteraufträgen
- Vertragskündigung wegen Überschreitung der Laufzeit Aussetzung der Ausführung
- Bereitstellung von möglichen Vertragsänderungen
- **Bestimmung über den möglichen Rücktritt vom Vertrag**
- Maßnahme zur möglichen Beendigung des Vertrags
- Bekanntmachung des Sponsoringvertrags (Art. 19)
- Anderes Dokument, das der Transparenz unterliegt Art.29 d.lgs.50 vom 18/04/2016 s.m.i.
- Anderes Dokument, das nicht der Transparenz unterliegt Art.29 d.lgs.50 vom 18/04/2016 s.m.i.

### N.B. Wenn Sie das Dokument als "Anderes Dokument, das nicht der Transparenz unterliegt, Art.29 d.lgs.50 del 18/04/2016 s.m.i" klassifizieren, müssen Sie "Interne Benutzer" im Feld "Herunterladbar von" auswählen.